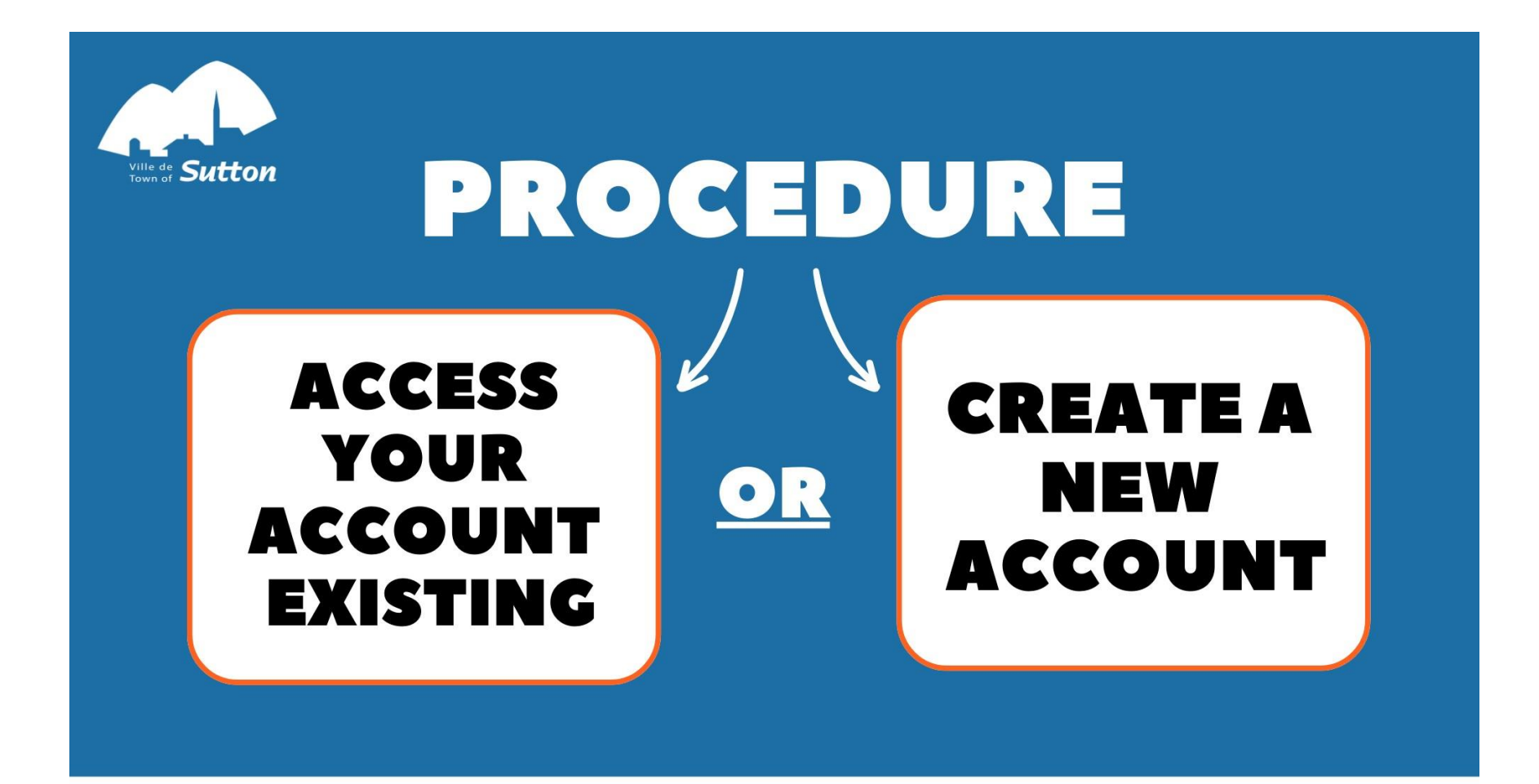

# **MANDATORY AT LEAST 72 HOURS BEFORE REGISTRATION PERIOD FOR ACTIVITIES**

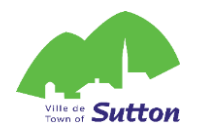

## **Important !**

**If you registered yourself or a family member** for an aquatic activity or day camp in **2023,** you must use the same account to register for an activity in 2024.

**If not, you must create a new account.**

#### **At least 72h before the registration period:**

- **Make sure you can log** in to your account if you already have one - go to page 3 of this document.

**OR**

- **Create an account on the online platform** if you don't already have one see page 5 of this document.

**For any support, write to : [loisirs@sutton.ca](mailto:loisirs@sutton.ca)**

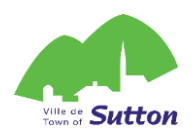

#### **Log in to your existing ACLoisirs account**

#### **in 4 easy steps!**

- 1. Click on the following link to access the Town of Sutton's online platform: [Sutton \(accescite.net\)](https://mon.accescite.net/46058/en-ca/Home/Index)
- 2. Enter your details on the home page, top right corner:

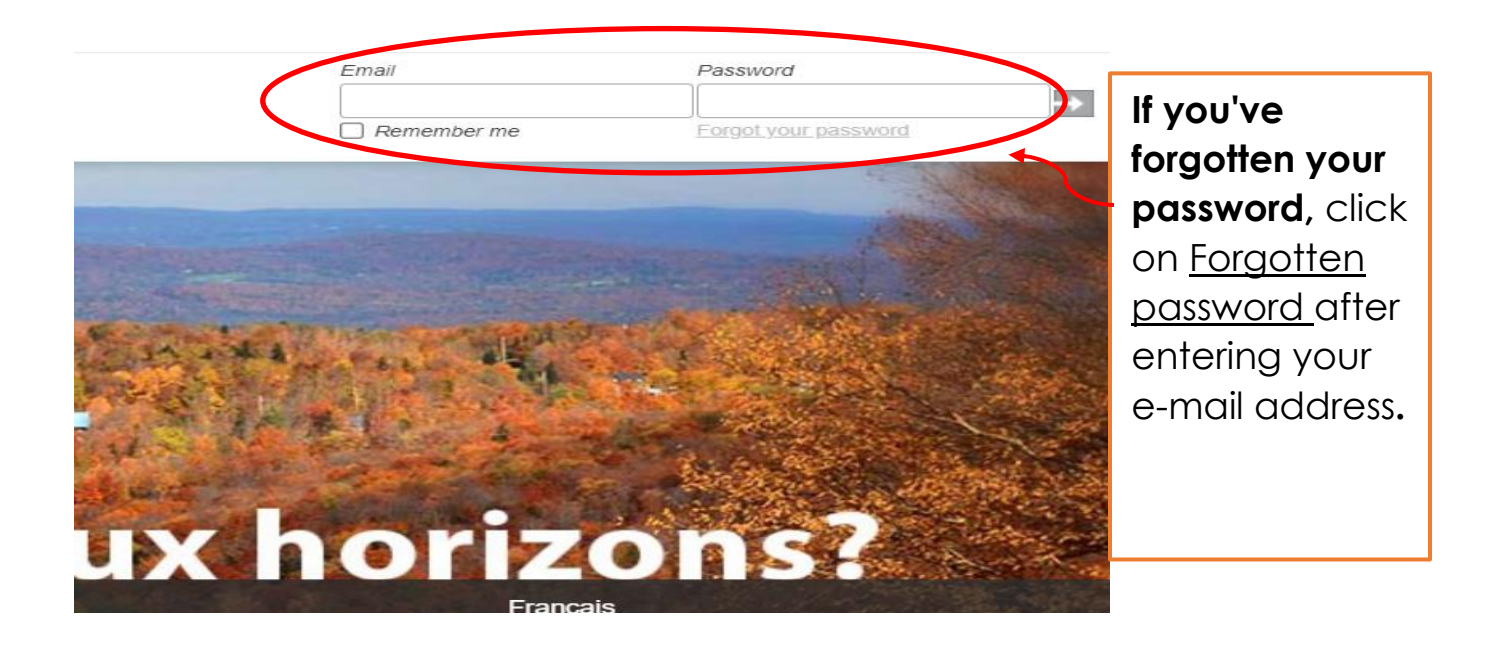

3. Once you've entered your e-mail address and password in the appropriate boxes, click on the grey arrow on the right to log in to your account.

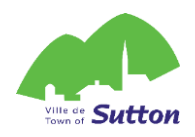

4. Make sure your profile information is up to date :

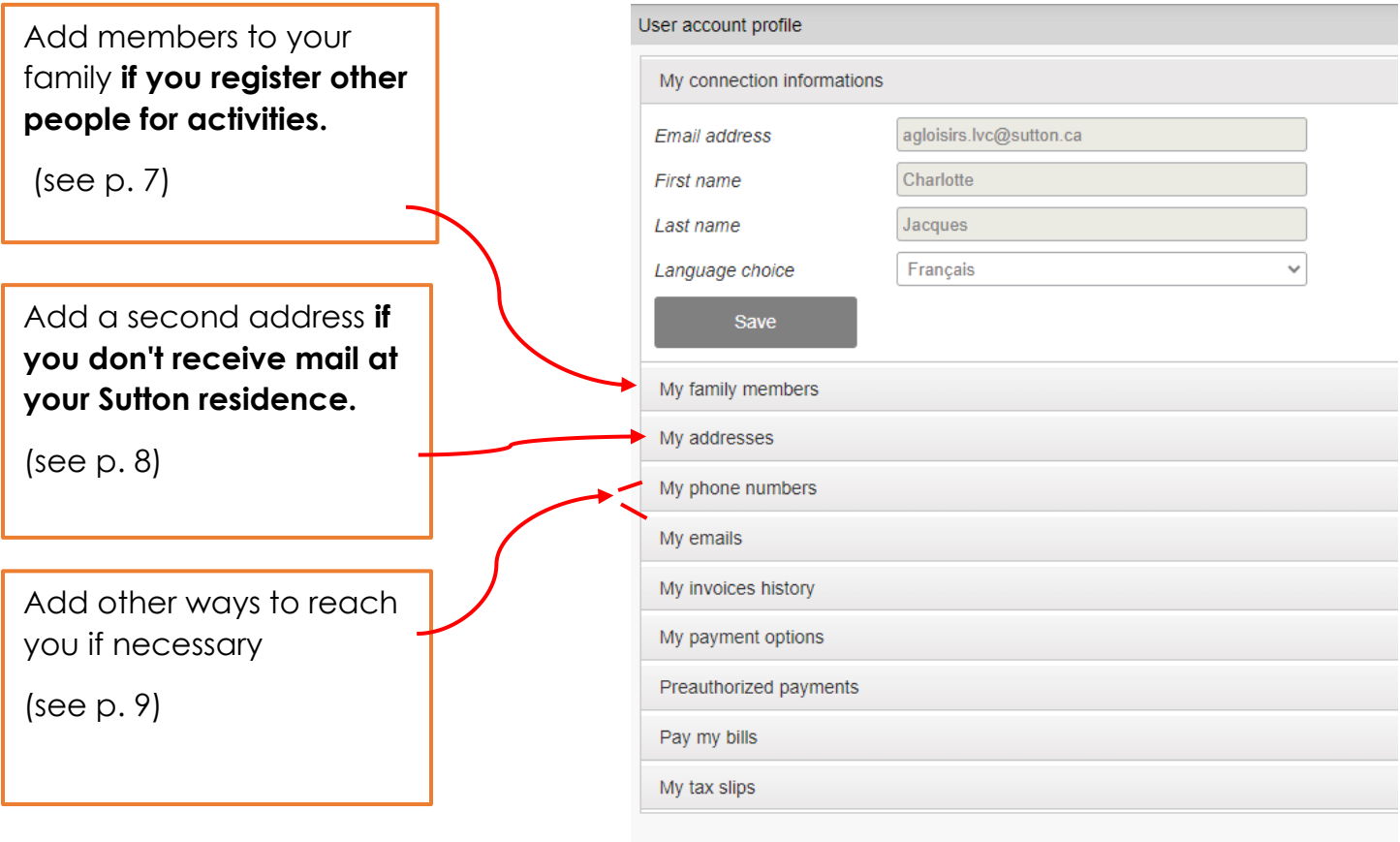

**You are now ready for the registration period! Log in to your account on registration day!**

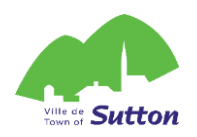

### **Creat your ACLoisirs in 7 steps!**

Your account will be activated within 72 working hours of its creation.

**You must create your account at least 72 hours before the registration period.**

- 1. Click on the following link to access the Town of Sutton's online platform: https://mon.accescite.net/46058/en-ca/Home/Index
- 2. Enter your information on the home page to create your account.

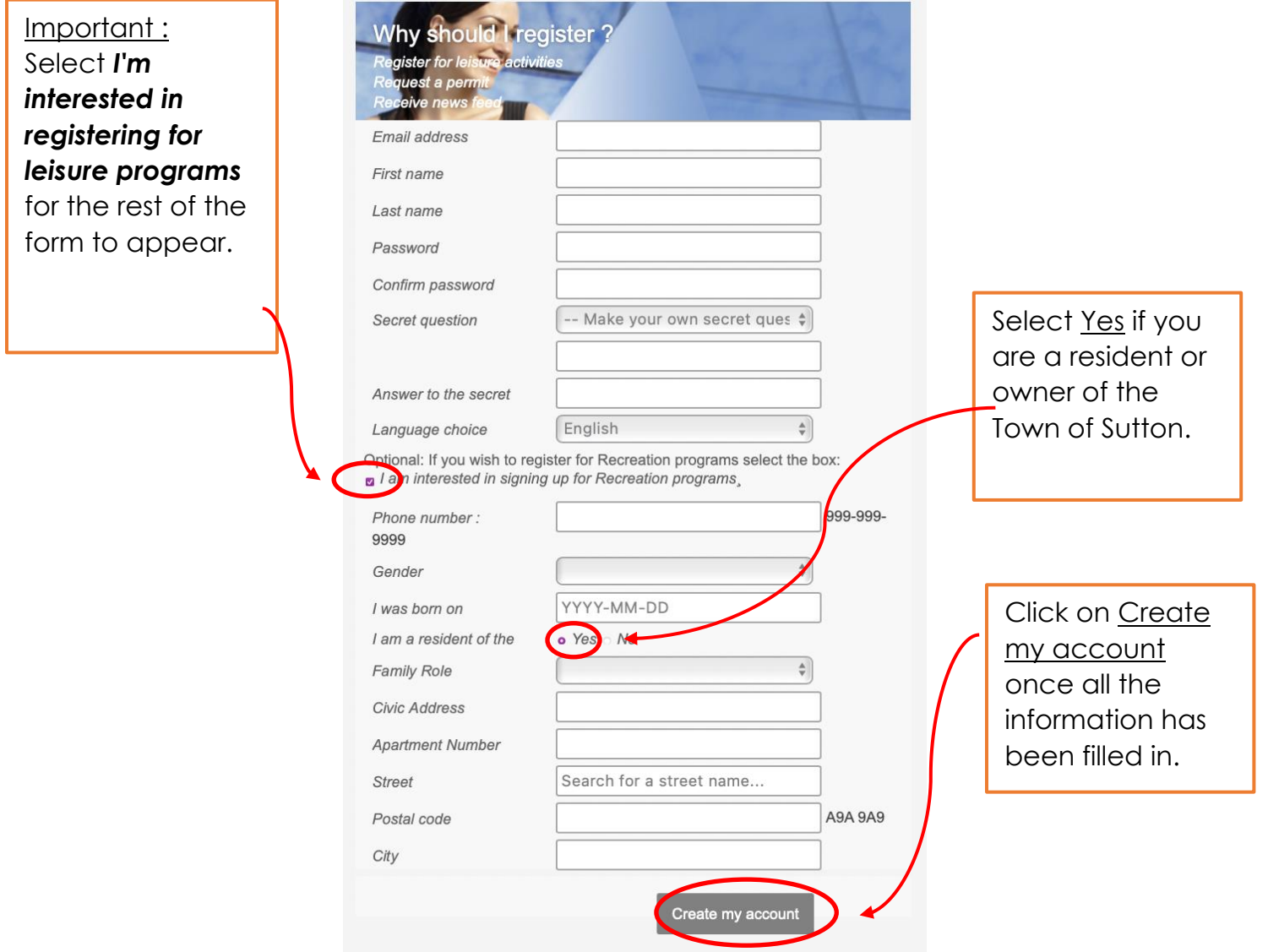

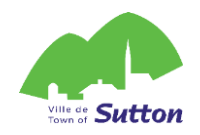

3. Complete your information by clicking on My profile

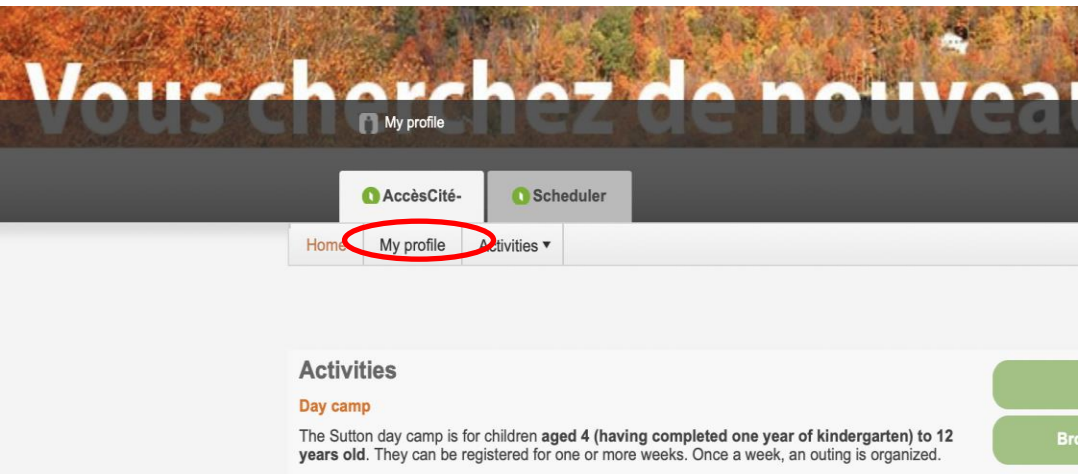

4. Complete your profile sections (if necessary)

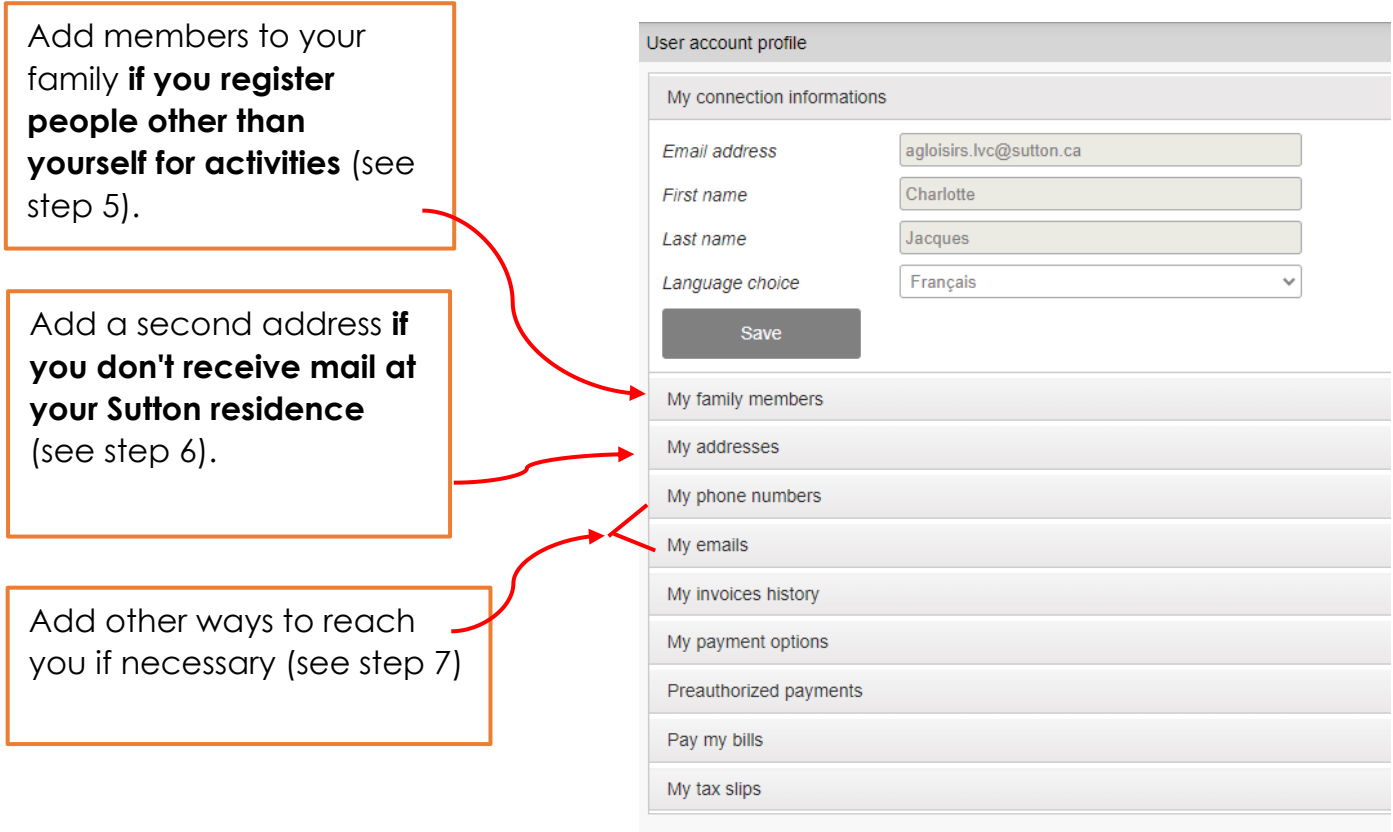

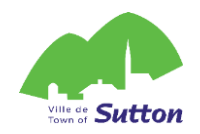

#### 5. Add members to your family :

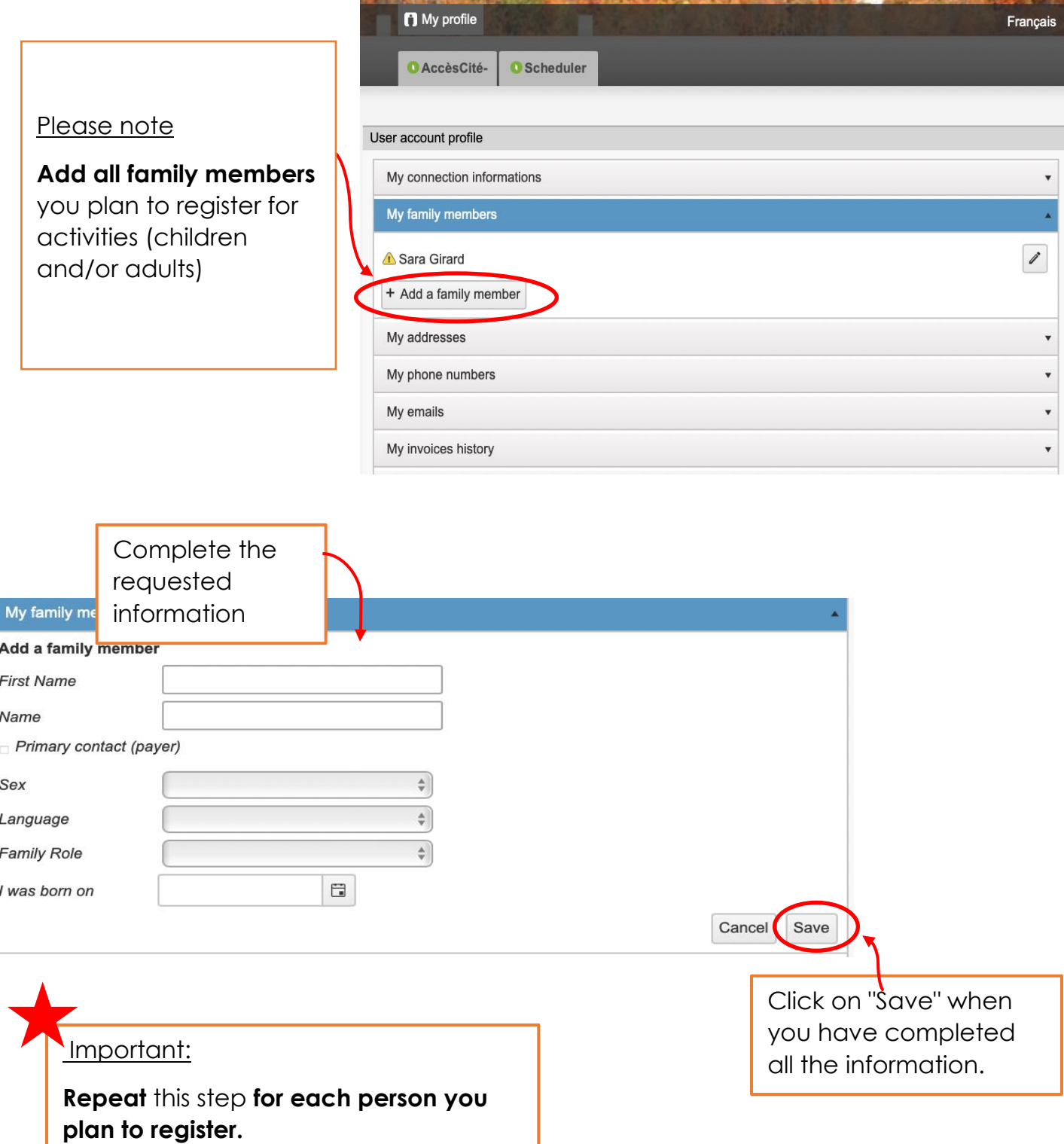

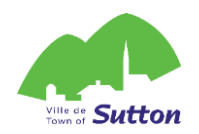

#### 6. Add a correspondence address :

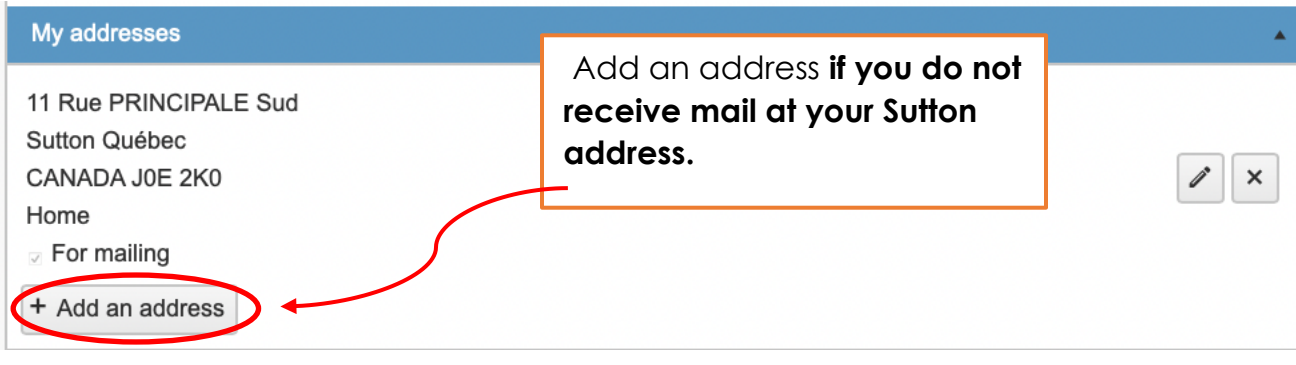

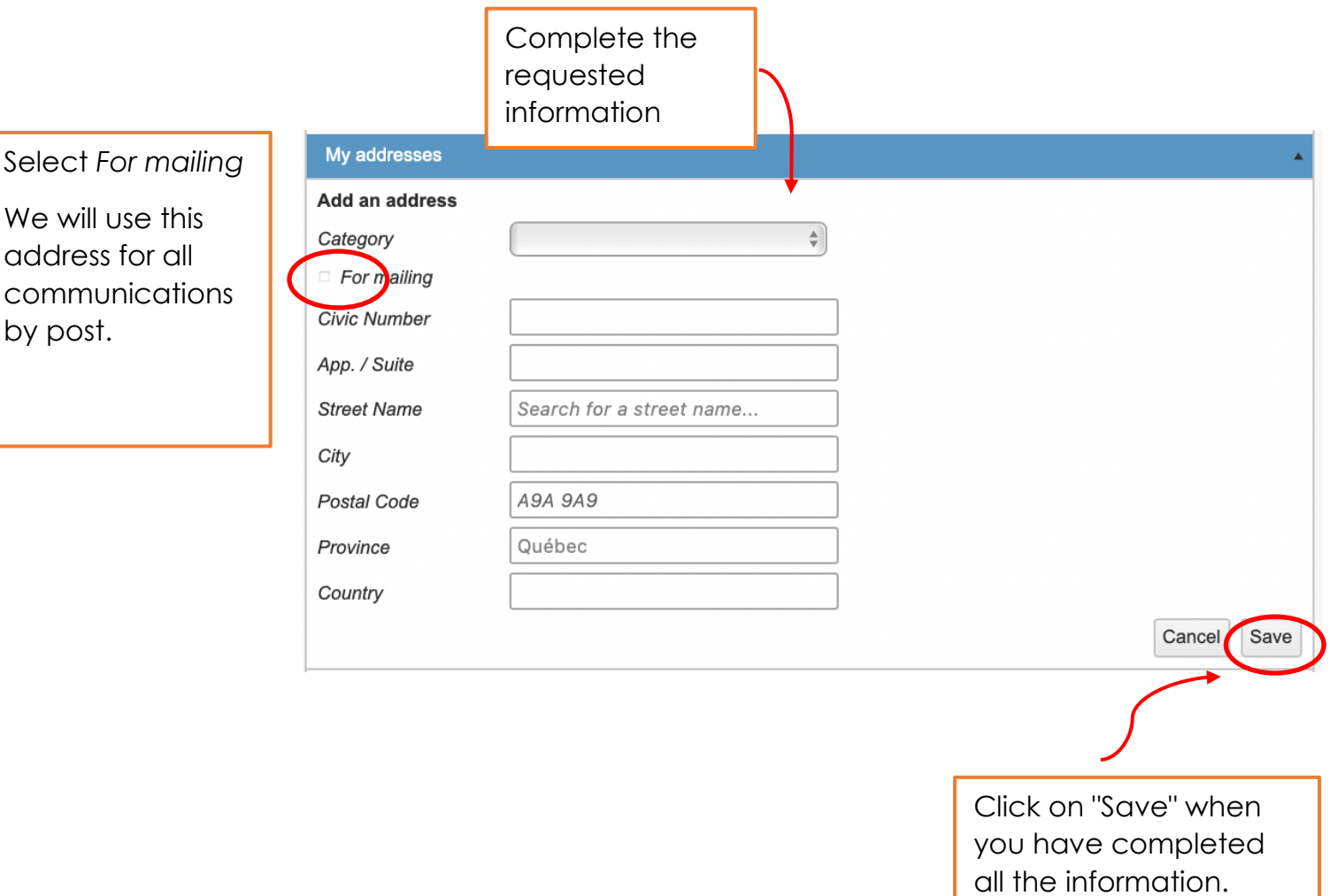

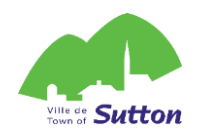

#### 7. Add another phone number or email address

Email

For mailing

Add **another phone number or e-mail address** to help us reach you, **if necessary.**

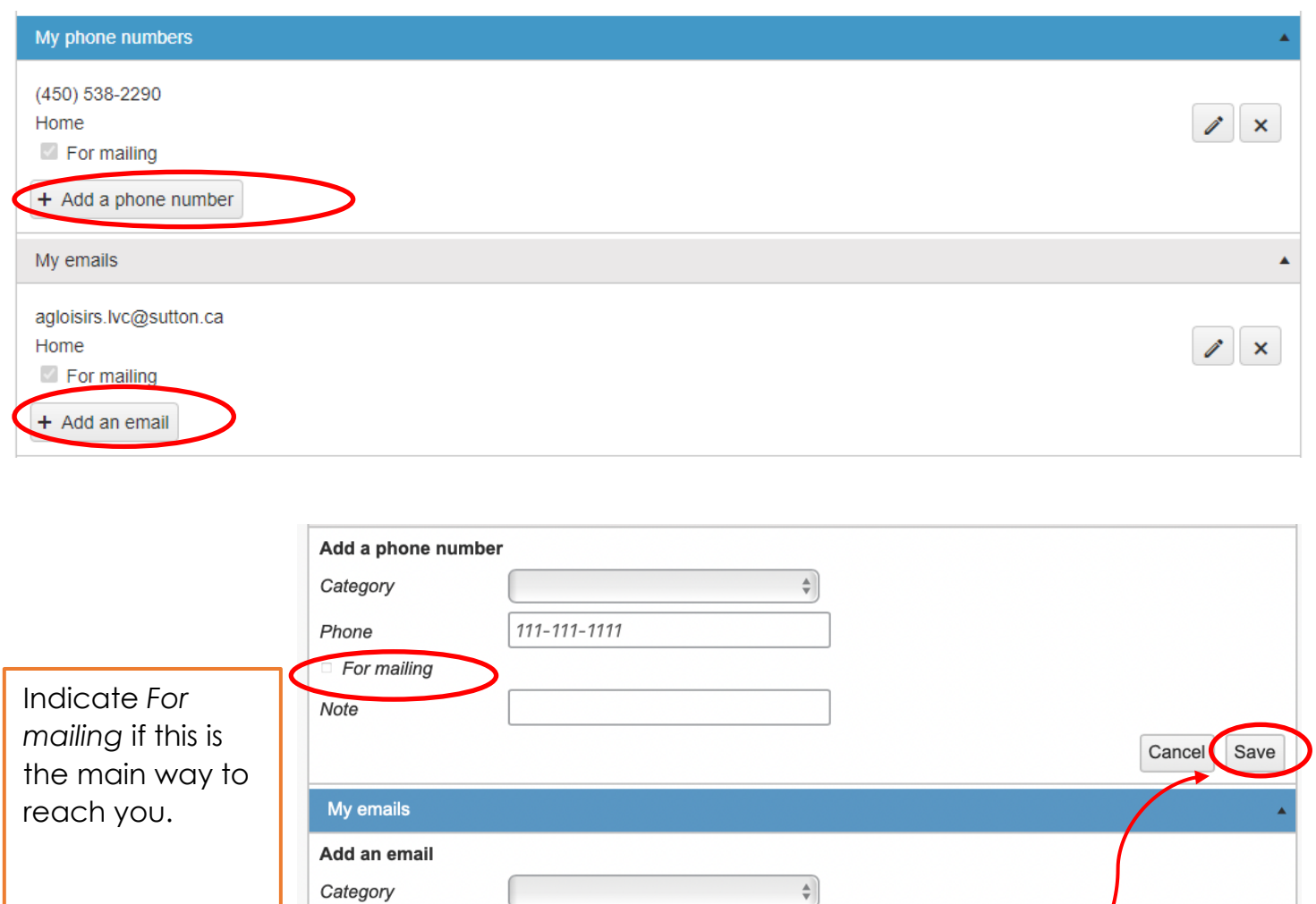

**Your account will be approved within 72 working hours of its creation. You will then be able to log on to the platform on registration day!**

Click on "Save" when you have completed all the information.

Cance Save